# <span id="page-0-0"></span>AR(p) modely: CVIČENIA

#### Beáta Stehlíková

#### 2-PMS-10 Časové rady

#### Fakulta matematiky, fyziky a informatiky, UK v Bratislave

### Cvičenie 1: Overovanie stacionarity AR procesov I.

Zistite, či sú nasledovné AR procesy stacionárne:

$$
x_{t} = 5 + 1.3x_{t-1} - 0.4x_{t-2} + u_{t}
$$
  
\n
$$
x_{t} = 15 + 0.3x_{t-1} - 0.5x_{t-2} - 0.1x_{t-3} + 0.2x_{t-4} + u_{t}
$$
  
\n
$$
(1 - 0.8L - 0.3L^{2} - 0.2L^{3})x_{t} = 10 + u_{t}
$$

## Cvičenie 2: Grafické znázornenie koreňov

 $\triangleright$  Cieľom je znázorniť korene v komplexnej rovine spolu s jednotkovým kruhom (podobne, ako to bolo na prednáškových slajdoch) - pre nejaký AR proces.

 $\blacktriangleright$  Užitočné funkcie a parametre:

- **Indept ak** dostne plot ako vstup komplexné čísla, nakreslí na x-ovú os ich reálnu a na y-ovú os imaginárnu časť
- $\triangleright$  parameter asp = 1 zabezpečí rovnakú mierku na obidvoch osiach
- **Iman** funkcia curve nakreslí zadanú krivku pre zadaný rozsah nezávislej premennej, s parameterom add = TRUE ju dokreslí do pôvodného obrázku
- ▶ osi môžeme kresliť pomocou abline (horizontálnu s parametrom h, vertikálnu s parametrom v)

Ukážka pre  $x_t = 0.9x_{t-1} - 0.4x_{t-2} - 0.2x_{t-3} + 0.2x_{t-4} + u_t$ 

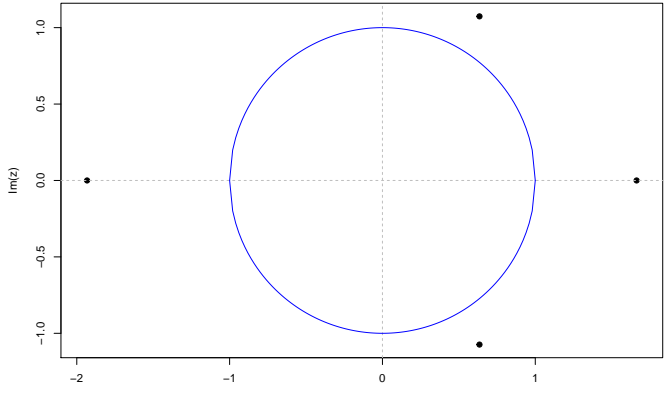

Re(z)

### Cvičenie 3: Overovanie stacionarity AR procesov II.

- $\blacktriangleright$  Ak riešime úlohy typu "pre aké hodnoty parametra je daný proces stacionárny" analyticky, je dobré mať numerickú kontrolu.
- **Príklad 1:** Pre aké hodnoty parametra k je stacionárny proces  $x_t = x_{t-1} + kx_{t-2} + u_t$ ?

### **E** Numerická simulácia:

- ▶ Vytvoríme vektor hodnôt kVektor a pre každú jeho zložku zistíme, či je získaný proces stacionárny.
- **Dopíšte funkciu, ktorá pre zadanú hodnotu k vráti hodnotu** TRUE alebo FALSE podľa toho, či je proces stacionárny.

**kVektor**  $\leq$  **seq**(from =  $-3$ , to = 3, by = 0.1) stacionarita <- **sapply**(kVektor, **function**(k) .... ) ▶ Tieto hodnoty TRUE alebo FALSE sa potom dajú napríklad kresliť do grafu ako hodnoty 1 a 0:

**plot**(kVektor, stacionarita)

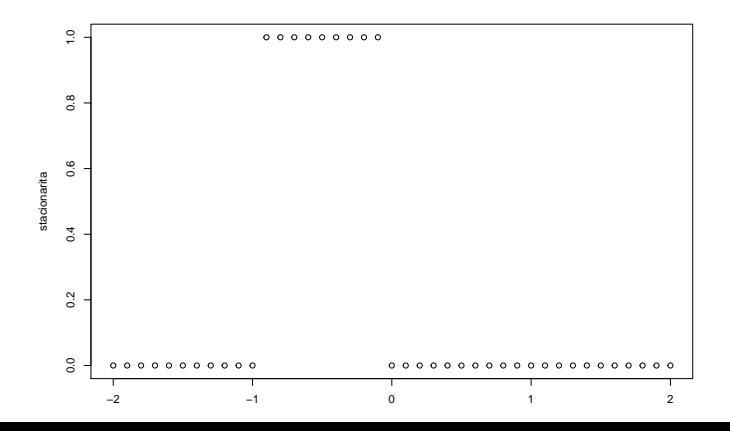

Alebo si vypíšeme: kVektor[stacionarita] *# kVektor[stacionarita == TRUE]* ## [1] -0.9 -0.8 -0.7 -0.6 -0.5 -0.4 -0.3 -0.2 -0.1 kVektor[**!**stacionarita] *# kVektor[stacionarita == FALSE]* ##  $\begin{bmatrix} 11 & -2.0 & -1.9 & -1.8 & -1.7 & -1.6 & -1.5 & -1.4 & -1.3 & -1.2 & -1.1 \end{bmatrix}$ ## [16] 0.4 0.5 0.6 0.7 0.8 0.9 1.0 1.1 1.2 1.3 1.4 1.5 1.6 1.7 1.8 ## [31] 1.9 2.0

Spravte numerickú simuláciu k príkladu:

**Príklad 2:** Pre aké hodnoty parametra k je stacionárny proces  $x_t = x_{t-1} + kx_{t-2} - x_{t-3} + u_t$ ?

Cvičenie 4: Woldova reprezentácia procesu

 $\blacktriangleright$  Funkcia ARMAtoMA, napríklad pre proces  $x_t = 0.5 + 0.3x_{t-1} - 0.6x_{t-2} + u_t$  spravíme:

**ARMAtoMA**(ar = **c**(0.5, **-**0.6), lag.max = 20)

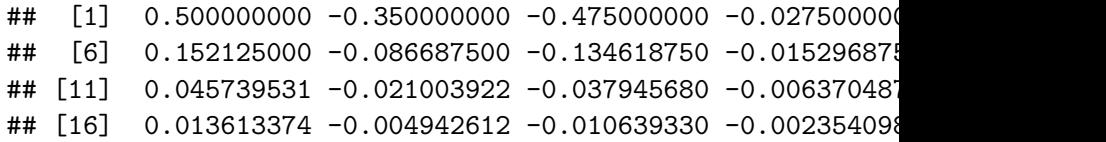

**Cvičenie.** Uvažujme procesy:

$$
x_t = 0.5 + 0.3x_{t-1} - 0.6x_{t-2} + u_t
$$
  

$$
y_t = 0.5 + 0.5x_{t-1} + 0.2x_{t-2} + u_t
$$

- $\blacktriangleright$  Ukážte, že sú stacionárne. Všimnite si, či sú korene reálne alebo komplexné.
- ▶ Zobrazte koeficienty Woldovej reprezentácie. Ako ich priebeh súvisí s koreňmi? Vyskúšajte aj na príkladoch iných procesov.

Cvičenie 5: Woldova reprezentácia pre odhadnuté modely **Dáta z predchádzajúceho cvičenia:**

- ▶ Z balíka priceR použijeme retrieve\_inflation\_data na získanie dát z World Bank API
- $\triangleright$  Vytvorili sme z týchto dát časový rad x s hodnotami inflácie a hľadali sme AR model bez konštanty pre diferencie.

```
library(priceR)
data <- retrieve_inflation_data("US")
```

```
## Validating iso2Code for US
## Generating URL to request all 297 results
## Retrieving inflation data for US
## Generating URL to request all 63 results
```
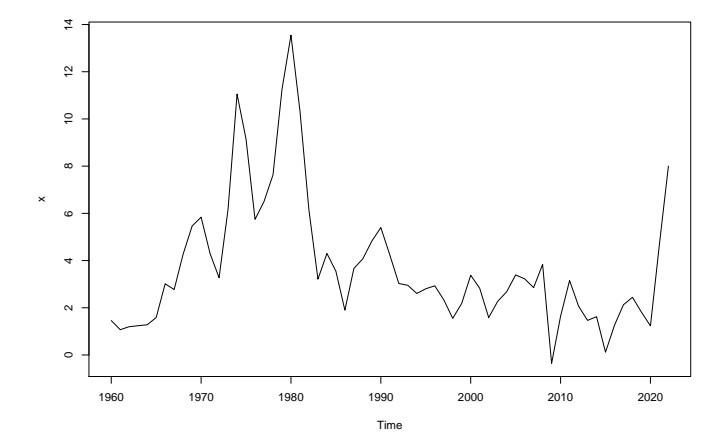

#### **Zadanie 1.**

- ▶ Nájdeme koeficienty Woldovej reprezentácie pre procesy dané modelmi rádov 1 až 5.
- ▶ Najskôr si zapíšeme vektory koeficientov týchto modelov (budeme ich ešte potrebovať a nechceme ich odhadovať znovu).
	- $\blacktriangleright$  Analogické ako pri použití funkcie sapply
	- Ale teraz sa nedajú zapísať výsledky do matice, lebo vektory koeficientov budú mať rôzne dĺžky
	- **Použijeme preto funkciu lapply a výstupom z nej bude list** (zoznam)

### koefAR <- **lapply**(1**:**5, **function**(p) ... )

- *# function(p) ...*
- *# vstup: rad procesu p pre pre diferencie bez konst.*
- *# vystup: vektor ar koeficientov*

## [[1]] ## ar1 ## 0.1987695 ## ## [[2]]  $\#$ # ar1 ar2 ## 0.2574264 -0.4166409 ## ## [[3]] ## ar1 ar2 ar3 ## 0.2130452 -0.3919758 -0.1111052 ## ## [[4]] ## ar1 ar2 ar3 ar4 ## 0.19254716 -0.45430245 -0.08302077 -0.15911670 ## ## [[5]]

- $\blacktriangleright$  Teraz použijeme jednotlivé zložky zoznamu ako vstup do funkcie, ktorá pre zadaný vektor AR koeficientov vypočíta koeficienty Woldovej reprezentácie (vypočítajme prvých 15).
- $\blacktriangleright$  Tu už bude výstupom matica (rozmery sú dané počtom modelov a počtom Woldovych koeficientov), preto môžeme použiť funkciu sapply

koefWold <- **sapply**(koefAR, **function**(ARvektor) ... ) *# vstup funkcie: vektor AR koef. modelu # vystup: prvych 15 hodnot Woldovej reprezetacie*

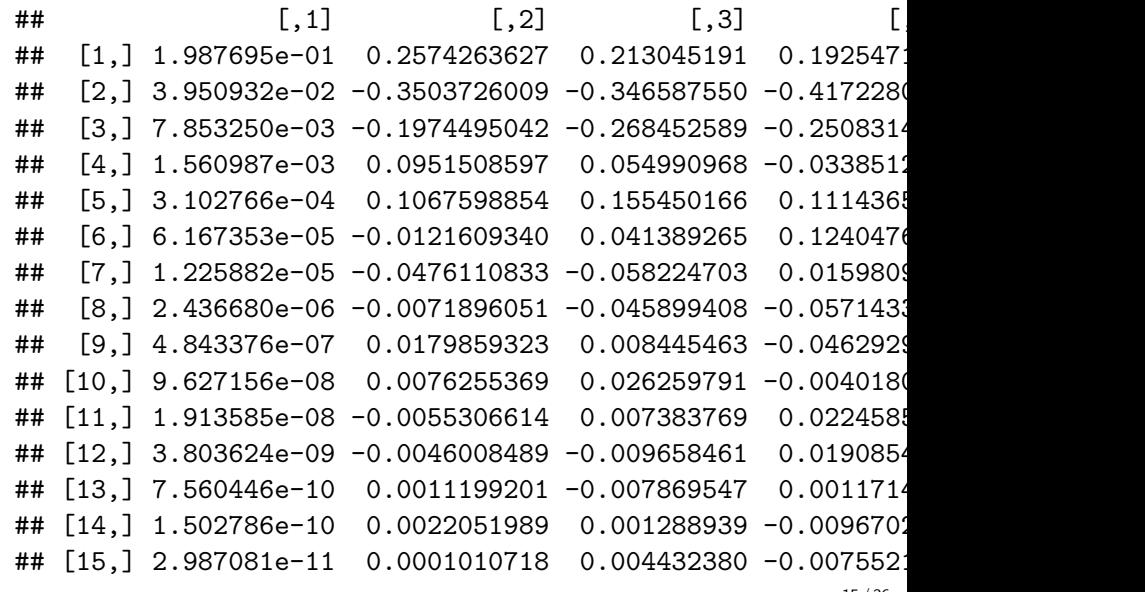

▶ Pri kreslení sa môže zísť funkcia matplot (spoločná x-ová os 1:15, na y-ovej stĺpce zadanej matice)

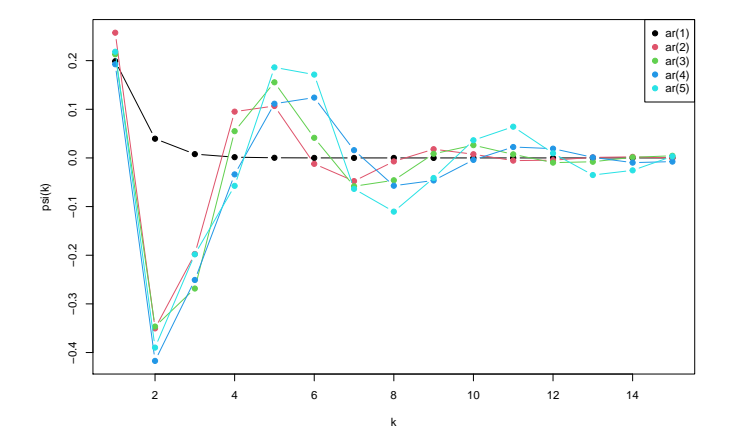

- **Porovnajte Woldove reprezentácie.**
- $\triangleright$  Z minulého cvičenia: ktoré z týchto modelov mali dobré rezíduá?

## Cvičenie 6: Autokorelačná funkcia procesu

▶ Odvodenie na prednáške, teraz spravíme numerický výpočet

 $\blacktriangleright$  Funkcia ARMAacf, napríklad pre proces

 $x_t = 0.5 + 0.3x_{t-1} - 0.6x_{t-2} + u_t$  spravíme:

**ARMAacf**(ar = **c**(0.3, **-**0.6), lag.max = 20)

 $\#$  **++** 0 1 2 3 ## 1.000000000 0.187500000 -0.543750000 -0.275625000 0.2 ## 6 7 8 9  $\#$ # -0.074604375 -0.165447562 -0.004871644 0.097807044 0.0 **## 12 13 14 15** ## -0.034060469 0.019184677 0.026191684 -0.003653301 -0.0 ## 18 19 20 ## 0.009231205 0.004480153 -0.004194677

**Cvičenie.** Uvažujme znovu procesy:

$$
x_t = 0.5 + 0.3x_{t-1} - 0.6x_{t-2} + u_t
$$
  

$$
y_t = 0.5 + 0.5x_{t-1} + 0.2x_{t-2} + u_t
$$

 $\triangleright$  Zobrazte pre každý z nich priebeh autokorelačnej funkcie, vynechajte pritom nultý lag, ktorý sa vždy rovná nule. ▶ Ako súvisí priebeh ACF s koreňmi (reálne/komplexné)? Ako súvisí s priebehom koeficientov Woldovej reprezentácie? Vyskúšajte aj na príkladoch iných procesov.

## Cvičenie 7: ACF pre odhadnuté modely

**Zadanie 2** pre dáta o inflácii:

- $\blacktriangleright$  Uvažujme modely, ktorých koeficienty máme uložené v zozname koefAR.
- $\triangleright$  Pomocou sapply vypočítajte pre každý z nich hodnoty ACF, zobrazte ich graficky a porovnajte.
- **•** Porovnajte aj s výstupom z cvičenia, v ktorom sme porovnávali koeficienty Woldovej reprezentácie.

## Cvičenie 8: Stacionarita AR(2) procesu

Vytvorte funkciu, ktorá pre zadaný vektor parametrov (*α*1*, α*2) vráti TRUE, resp. FALSE podľa toho, či je AR(2) proces s týmito koeficientami stacionárny alebo nie.

```
stacAR2 <- function(alpha12) {
  # vstup: dvojzlozkovy vektor koeficientov
  # vytup: TRUE/FALSE podla stacionarity
  ....
}
```
Otestujte: **stacAR2**(**c**(1.2, **-**0.5)) ## [1] TRUE **stacAR2**(**c**(1.2, 0.5)) ## [1] FALSE **stacAR2**(**c**(0.5, 0)) *# ar(1), ale stacionarny* ## [1] TRUE **stacAR2**(**c**(0, 0)) *# konstanta + biely sum -> stacionarny*

## [1] TRUE

- **In Spravíme sieť bodov**  $(\alpha_1, \alpha_2)$  a zakreslíme, ktoré sú stacionárne a ktoré nie sú.
- ▶ Na vytvorenie dvojíc bodov použijeme náhodne generované čísla z rovnomerného rozdelenia na štvorci (−2*,* 2) × (−2*,* 2).

```
set.seed(123)
alfa1 <- runif(1000, min = -2, max = 2)
alfa2 <- runif(1000, min = -2, max = 2)
df <- data.frame(alfa1, alfa2)
head(df)
```
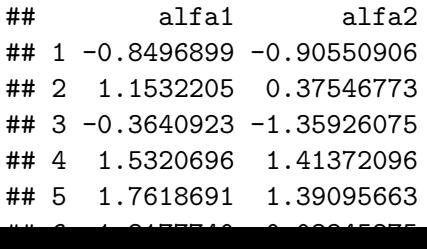

- $\blacktriangleright$  Teraz pridáme do *data framu* tretí stĺpec, v ktorom bude výsledok overovania stacionarity.
- ▶ Namiesto for-cyklu použijeme funkciu apply. Tá umožňuje aplikovať zadanú funkciu na riadky alebo stĺpce objektu (matica, data frame).

```
Ukážka použitia apply
```

```
set.seed(123)
dfUkazka <- data.frame(a = sample.int(5),
                       b = sample.int(5),
                       c = sample.int(5)dfUkazka # nejake cisla
```
 $f \leftarrow function(x)$   $(x[1] + x[2]) * x[3]$  # nejaka funkcia

```
# POUZITIE APPLY
apply(dfUkazka, # vstupne data pre funkciu
     MARGIN = 1, # po riadkoch
     FUN = f) # pouzita funkcia
```
#### ## [1] 12 9 7 36 25

```
# priradenie ako novy stlpec
dfUkazka$vysledok <- apply(dfUkazka, 1, f)
dfUkazka
```
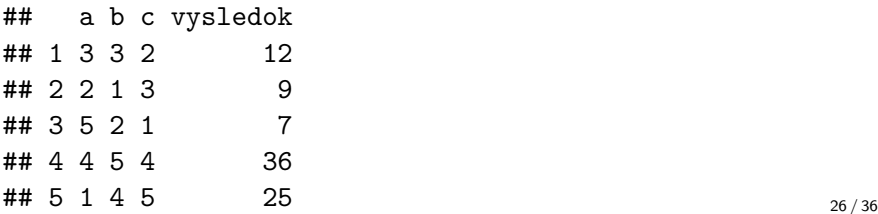

*# DALSIE POUZITIE APPLY: teraz nie je vstupom cely riadok* g <- **function**(x) x[2]**/**x[1] **+** x[1] *# zase nejaka funkcia* dfUkazka**\$**vysledok2 <- **apply**(dfUkazka[ , 3**:**4], 1, g) dfUkazka

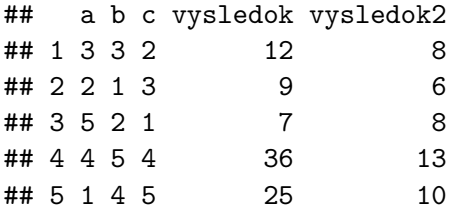

#### **Vrátime sa k overovaniu stacionarity:**

▶ Pomocou apply a vytvorenej funkcie stacAR2 pridajte do data framu df stĺpec s informáciou o stacionarite procesu s danymi parametrami.

*# na kontrolu* **head**(df)

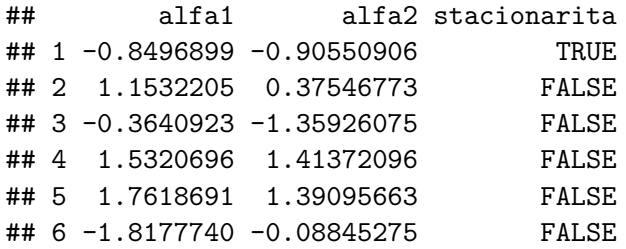

▶ Vykreslite body farebne odlíšené podľa toho, či je proces stacionárny alebo nie.

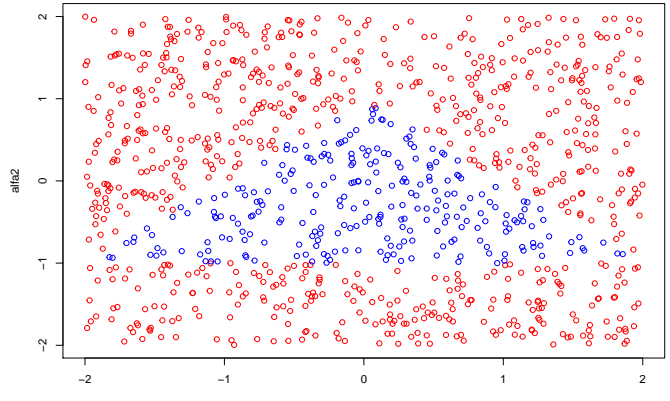

alfa1

Cvičenie 9: Hľadanie AR modelu pre zadané dáta Všetky nasledujúce dáta majú spoločné zadanie:

- $\triangleright$  nájsť vhodný autoregresný model pre zadané dáta
- ▶ vysvetliť, prečo sú rezíduá vyhovujúce skomentovať ACF rezíduí aj Ljung-Boxov test, pričom treba presne povedať, aká hypotéza sa testuje a či sa v tomto prípade zamieta alebo nie (a prečo sme s tým výsledkom spokojní)
- $\triangleright$  overiť stacionaritu získaného modelu (napísať polynóm, ktorého korene overujete, aké absolútne hodnoty koreňov vyšli a prečo sme s tým spokojní)
- $\blacktriangleright$  spraviť predikcie

V prípade modelovania diferencií sa treba na základe prítomnosti, resp. neprítomnosti trendu treba rozhodnúť, či do modelu zahrnúť konštantu alebo nie.

#### **Dáta I.** Ceny benzínu

Dáta z knižnice astsa, z popisu v helpe: New York Harbor conventional regular gasoline weekly spot price FOB (in cents per gallon) from 2000 to mid-2010. Zoberieme dáta od roku 2006.

```
library(astsa)
x <- window(gas, start = c(2006, 1))
```
Nájdite model pre premennú x tak, že budete jej diferencie modelovať AR procesom.

**plot**(x)

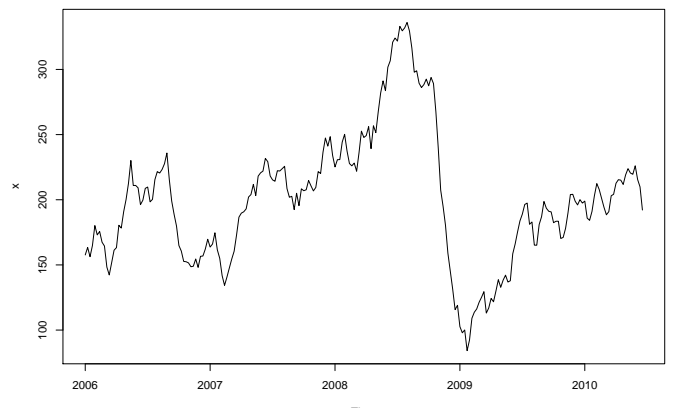

Time

#### **Dáta II.** Indikátor od Boxa a Jenkinsa

Dáta z knižnice astsa, z popisu v helpe: Leading indicator, 150 months; taken from Box and Jenkins (1970).

```
library(astsa)
x < - lead
```
Nájdite model pre premennú x tak, že budete jej diferencie modelovať AR procesom.

**plot**(x)

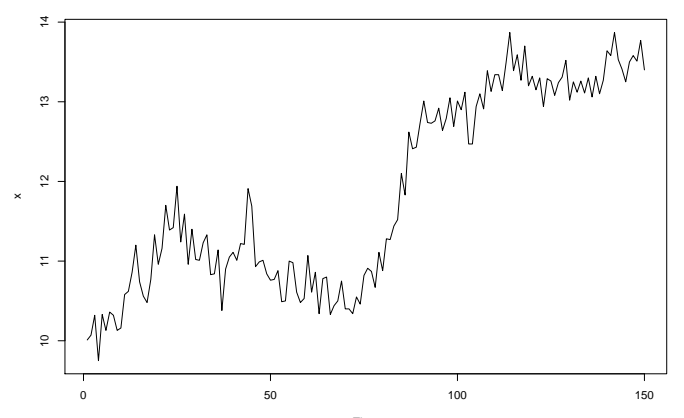

### **Dáta III.** Hladina Hurónskeho jazera

Dáta z knižnice datasets, z popisu v helpe: Annual measurements of the level, in feet, of Lake Huron 1875–1972. Použijeme dáta od roku 1900.

```
library(datasets)
x <- window(LakeHuron, start = 1900)
```
Dáta nediferencujeme, AR model hľadáme priamo pre tieto dáta.

<span id="page-35-0"></span>**plot**(x)

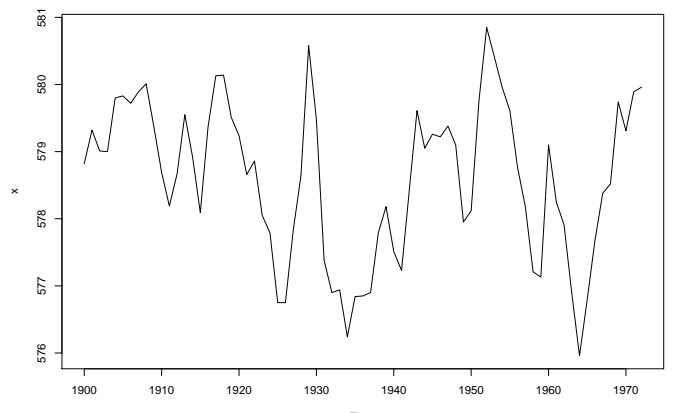

Time